## **Exporting an ETS Digital Certificate**

This document details how to export a digital certificate using the DigiCert PKI Client application on your computer.

- 1. Open DigiCert PKI Client on your computer. To find DigiCert PKI Client, go to 'Start > Search Field', type 'PKI', and launch the DigiCert PKI Client application.
- **Note:** If your computer does not have DigiCert PKI Client application, you may follow the directions in Energy Trading System (ETS) Digital Certificate Enrollment Guide found on our website here: [https://www.aeso.ca/market/market](https://www.aeso.ca/market/market-participation/system-tools/energy-trading-system-tools/)[participation/system-tools/energy-trading-system-tools/.](https://www.aeso.ca/market/market-participation/system-tools/energy-trading-system-tools/)

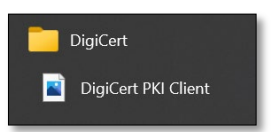

2. In the DigiCert PKI Client window, choose the location where the certificate is stored (most likely 'My Computer').

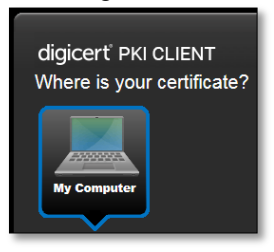

3. If you have a single certificate installed, select the certificate. If you have multiple certificates, select the certificate you want to export using the drop-down menu.

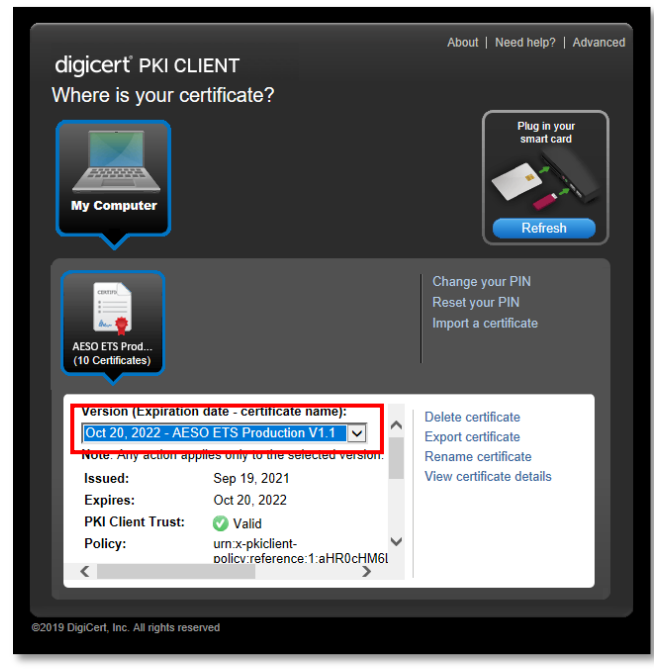

**Alberta Electric System Operator** 

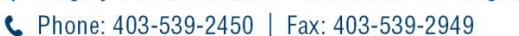

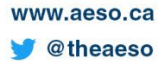

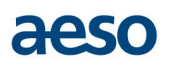

4. Click the 'Export certificate' option.

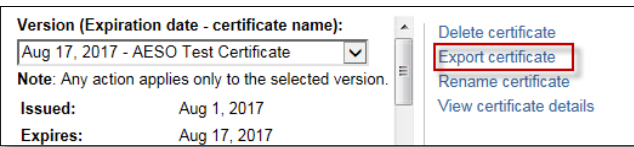

5. There are two formats you can use to export. We recommend 'Maximize Compatibility' when exporting certificates.

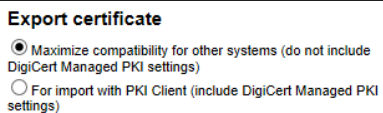

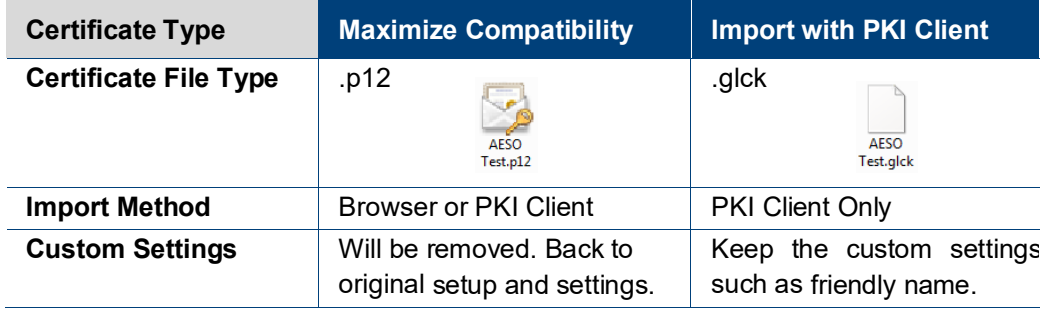

- 6. Choose your certificate type then set an import password in the password field, then click 'Export.' You will need this password when importing your certificate.
- **Note:** You may not be able to retrieve this password later. Be sure to remember or store the password in a secure location.<br>Export certificate

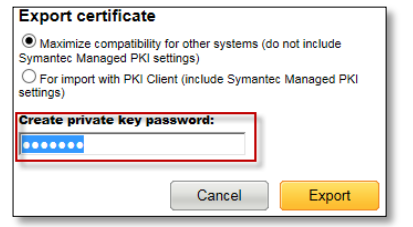

7. Select the location to export the certificate to and edit the file name as required. Save the certificate to your desired location.

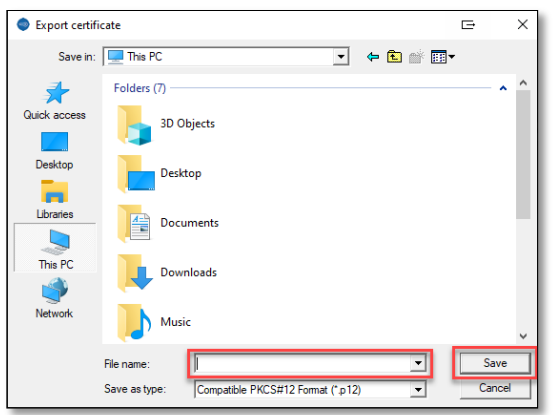

## aeso

8. A successful export will be confirmed with a message in a green bar.

Certificate "AESO Test Certificate" successfully exported.

## **Troubleshooting**

Refer to our troubleshooting guide at [https://www.aeso.ca/market/market-participation/system-tools/energy-trading-system](https://www.aeso.ca/market/market-participation/system-tools/energy-trading-system-tools/)[tools/](https://www.aeso.ca/market/market-participation/system-tools/energy-trading-system-tools/) > Troubleshooting Guide for additional helpful information.